# **Gilzer**

 $\mathbb{R}$  $\equiv$ 

#### **COMPUTER DISPLAY**

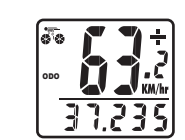

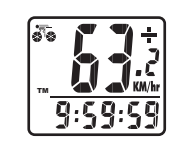

TM

**DJ:** 

9:59:59

ಡಾ

# **dZ2L Wired Cycle Computer Owner's Manual**

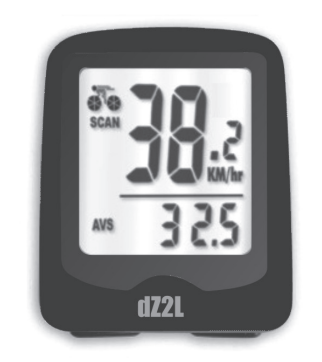

No Speedometer reading

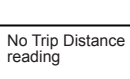

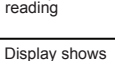

irregular figures or blank screen

**Gilzer** 

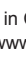

Visit www.filzer.com for more great products. Art No.: K-04-T-P3-GB-FILZER(dZ2L) 10

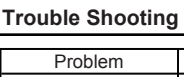

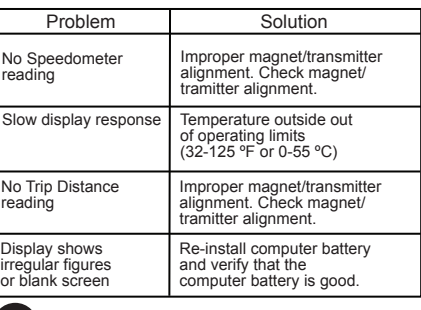

Filzer Made in China

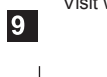

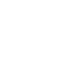

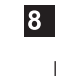

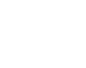

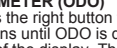

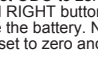

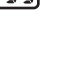

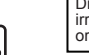

### **MOUNTING BRACKET INSTALLATION**

Attach the mounting bracket to the right side of the handlebar<br>with the LARGE cable ties (Figure 3a and 3b). Make sure the<br>mounting bracket is clamped tightly and will not slip on the handlebar. Slide the computer onto the mounting bracket until it snaps firmly into position. Press the release button to aps miny me position. Tress.<br>ove the computer (Figure 3c).

Computer - (Note: Battery is pre-installed) Remove the<br>battery cover from the bottom of the computer using a small<br>coin. Install the 1.5V battery with positive (+) pole facing the<br>cover (Figure 1a). If the LCD shows irregu computer's microprocessor.

Figure 3a

Figure 3b

Figure 3

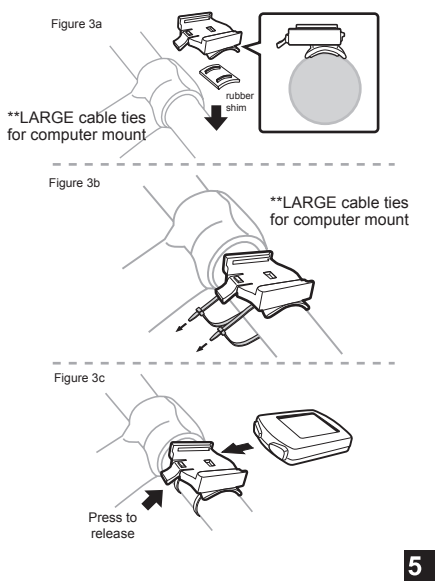

 $\overline{\phantom{a}}$ 

**SPEED COMPARATOR:** A (+) or (-) sign appears on the top<br>right hand comer of the display. A (+) indicates you are<br>traveling faster than your average speed. A (-) indicates you<br>are riding slower than your average speed.

### **BATTERY INSTALLATION**

**Method 1:** Fast (and not so accurate)<br>method - use chart provided method - use chart provided. **Method 2**: Most accurate method:

b) Inflate your tires to their proper WS=distance in mm for one wheel revolution  $-ws$   $\rightarrow$ 

g) Measure the distance between the marks on the floor in mm. This is the Wheel Size (WS) (i.e. your wheel circumference in mm).

## **FUNCTIONS**

magnet computer battery (1.5V/186/LR43/ L1142)

2070 x x 20 2086 x 23 2096 x 25 2105 x 28 2136 x 30 2170 x 1" 2145

 $\overline{1}$ 

SETUP/RESET: In SETUP mode you can set WHEEL SIZE<br>(WS), and KM/MILE. Press and hold the LEFT and RIGHT<br>buttons for 4 seconds to access initial setup mode. The digits<br>on the bottom row will flash - this is the WHEEL SIZE (W **WHEEL SIZE (WS):** Press the RIGHT button to adjust the value of the first digit of WS. Once you have entered the correct value press the LEFT button to advance to the next digit. Repeat for all four digits. Press the LEFT button to confirm and advance to KM/MILE setup.

**KM/MILE SELECTION (12/24):** Km/Miles units for distance<br>and speed will flash. Press the RIGHT button to toggle<br>between kilometre (KM) and miles (M). Press the LEFT button

**ADJUSTING WHEEL SIZE (WS) and KM/M AFTER SETUP:**<br>If you need to change WS or change KM/M after setup see<br>above SETUP/RESET section above.

Congratulations on your purchase of the dZ2L cycle computer by FILZER. This is an easy to use cycle computer

### To obtain WS:

 $\overline{\phantom{a}}$ 

a) See Figure 8.

**WHEEL SIZE (WS):** Before you program your computer you need to determine your Wheel Size (WS). WS is the circumference of the front wheel in mm. This value is entered into the computer in order to calculate speed and distance While charts provide a quick and easy way to get WS, there are no standard Wheel Diameter d WS 26 x 1.0 1913 26 x 1.25 1953 26 x 1.4 2005 26 x 1.5 2010 26 x 1.75 2023 26 x 1.95 2050 26 x 2.0 2055 26 x 2.1 2068 26 x 2.3 2170

pressure. c) Put a mark on your front wheel on the outside circumference.

d) Put a mark on the floor.

e) Put the mark on the wheel on the mark on the floor. f) Rotate the wheel one full revolution until the mark on the wheel is on the floor again. Mark this location.

wheel sizes in the cycling world - i.e. the circumference (or Wheel Size = WS) of a 700x23 tire will differ from one brand of tire to another - so for accurate speed and distance values on your computer you need to measure your wheel circumference. 27 x 1 1/8" 2155

Press the right button to scroll through<br>screens until DST is displayed on the left<br>side of the display. The trip distance<br>(DST) value is displayed on the bottom<br>row. Tripometer is activated automatically<br>with speedometer ক্লি  $\mathbf{r}$ n i 31239 hold the LEFT button for 2 seconds. Note: Trip Timer (TM) will also be reset to zero.

h) Write this number down. The value should be between 1800 and 2200 mm for standard size tires. The unit can accommodate WS values between 100 and 5999 mm.

**TRIP TIMER (TM)**<br>Press the right button to scroll through<br>side of the display. The Trip Timer (TM)<br>side of the displayed on the bottom row. Trip<br>value is displayed on the bottom row. Trip Timer is activated automatically with speedometer input (when the front wheel is turning). It records only the time spent actually riding. To reset TM to zero go to the DST Screen and press and hold the LEFT button for 2 seconds.

**ODOMETER (ODO)**<br>Press the right button to scroll through<br>screens until ODO is displayed on the left<br>side of the display. The total distance<br>traveled (ODO) value is displayed on the<br>bottom row. To reset ODO to zero, press<br> n ik ODO seconds or remove the battery. Note all data will also be reset to zero and you will enter setup mode

2 x / \ x **1** d

 $\vert 6 \vert$ 

27 x 1 1/4" 2161

## **HOW TO MEASURE WHEEL SIZE**

- Area 1 Mounting bracket (handlebar)
- Area 2 Speed sensor (right fork)<br>Area 3 Speed Magnet (front wheel spoke) a) Install the mounting bracket as per page 5

to confirm and exit setup.

**SETUP**

There are 3 main screens. Press the RIGHT button to toggle between the three display screens.

Screen 1 displays Current Speed, Odometer (ODO), Speed Comparator (+ or -) and Speed Tendency.

Screen 2 displays Current Speed, Tripometer (DST), Speed Comparator (+ or -) and Speed Tendency.

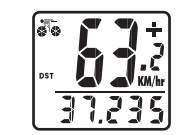

Screen 3 displays Current Speed, Auto Trip Timer (TM), Speed Comparator (+ or -) and Speed Tendency.

**TRIPOMETER (DST)**

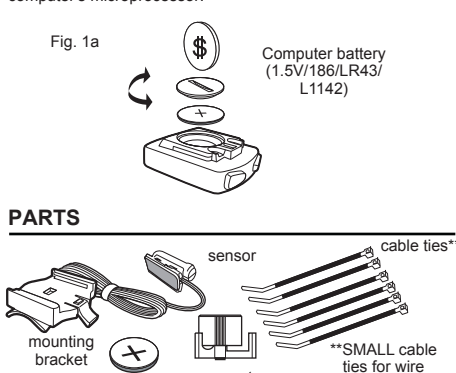

**SPEED TENDENCY** (Acceleration & Deceleration): A cyclist icon appears on the top left hand side of the display. The wheels turn forward to indicate acceleration, and turn backwards to indicate deceleration.

**AUTO START/STOP:** To prolong battery life, the computer will<br>automatically switch off if the unit is left unused for more than 5<br>or 6 minutes. Display will reappear with a press on either<br>button or input from the front wh

### **COMPUTER FUNCTIONS**

# **SPEEDOMETER**<br>Instantaneous Speed is displayed on the

 $F1$ Instantaneous Speed is displayed on the top row. The range of measurement is from 0 to 99 KM/hr (0 to 99 M/hr) and accuracy is + /-0.5 KM/hr (M/hr). 0 I. ODO 37.239

#### **INTRODUCTION**

Speedometer (0-99.9 Km/hr or M/hr) Tripmeter (DST) (Up to 999.99 Km or M) Odometer (ODO) (Up to 9999.99 Km or M) Auto trip timer (TM) (59:59:59) Speed Comparator (+ or -) Speed Tendency

### **PARTS INSTALLATION LOCATION**

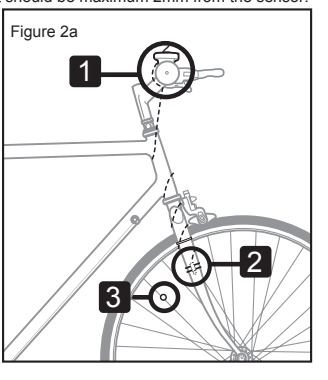

b) See Figure 2a for routing of sensors wire.

c) Make sure that there is enough wire clearance so the handlebars can rotate fully in both directions without pulling at the sensor wire.

d) Without using LARGE cable ties - position the sensor on<br>the inside face of the right fork and the magnet on a wheel<br>spoke. Position the sensor and magnet in such a way so that<br>the magnet passes over the circle arrow on

e) Once you have determined the approximate position of the sensor and magnet - loosely put the LARGE cable ties on the sensor and attach the magnet to the correct spoke. See Figures 2d and 2e on how to attach the spoke magnet. The magnet should be maximum 2mm from the sensor.

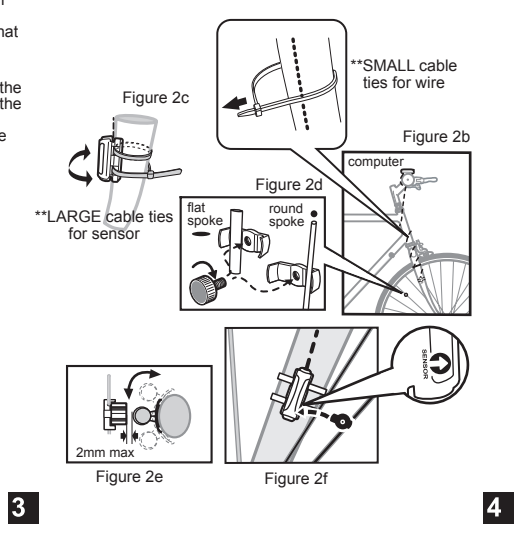

f) Test out the positioning of the sensor and magnet by rotating the front wheel to see if the computer registers a<br>speed value. If no value is registered reposition the sensor<br>and magnet again. Make sure the magnet passes over circle<br>arrow on the speed sensor as shown in Figur the sensor cable ties and ensure the magnet is securely tightened.

g) Secure the rest of the wire securely to the frame of your bicycle with the remaining SMALL cable ties. Make sure that there are no dangling wires.

\*\*LARGE cable ties for computer mount and sensor

 $\overline{2}$ 

 $7<sup>1</sup>$